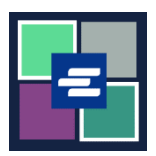

## **GUÍA DE INICIO RÁPIDO DEL PORTAL KC SCRIPT: ACCESO A ARTÍCULOS COMPRADOS**

Esta guía de inicio rápido le mostrará cómo obtener acceso a sus documentos, audiencias y otros artículos comprados.

Nota: para hacer esto, debe iniciar sesión en su cuenta del portal.

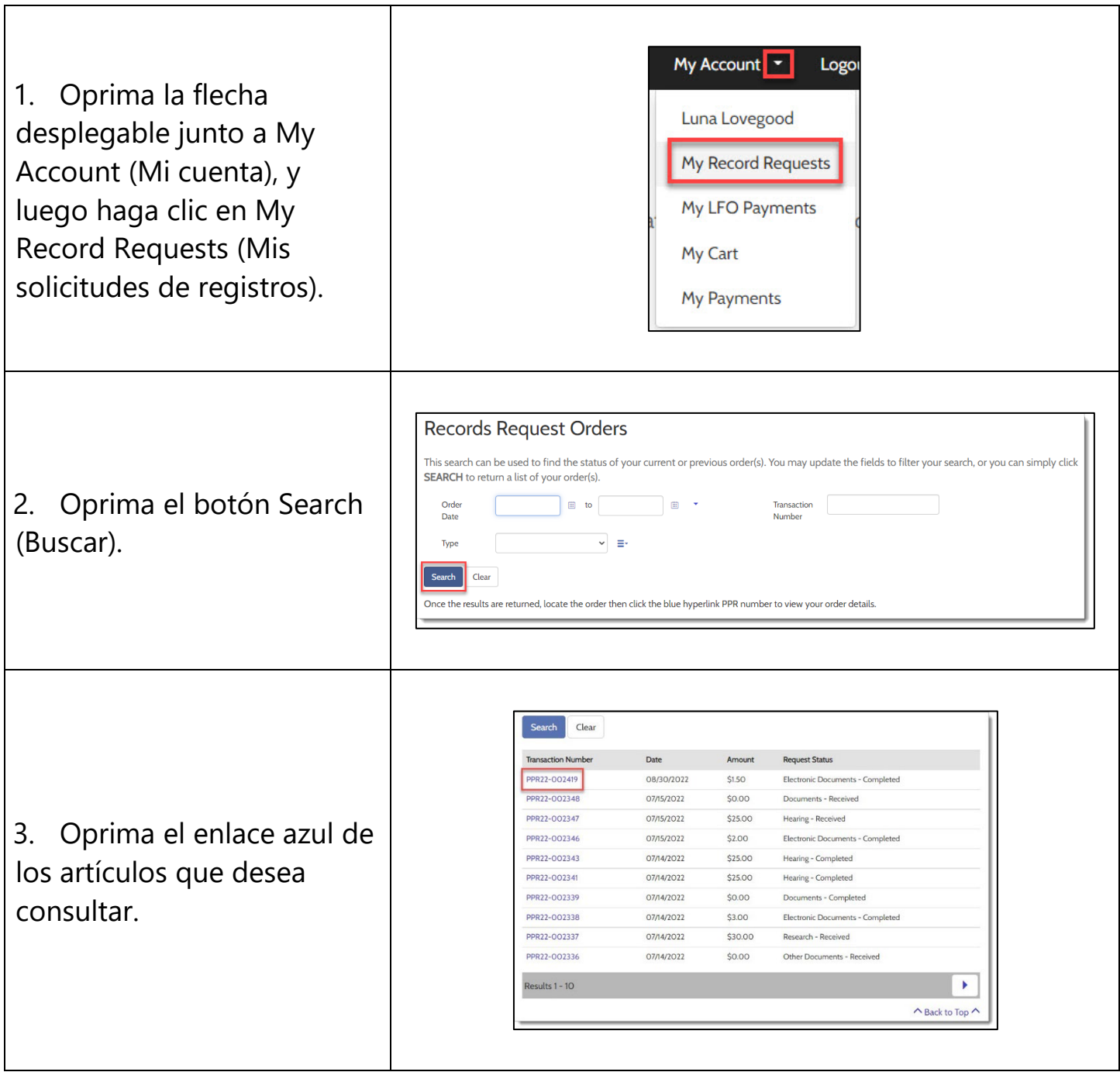

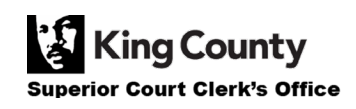

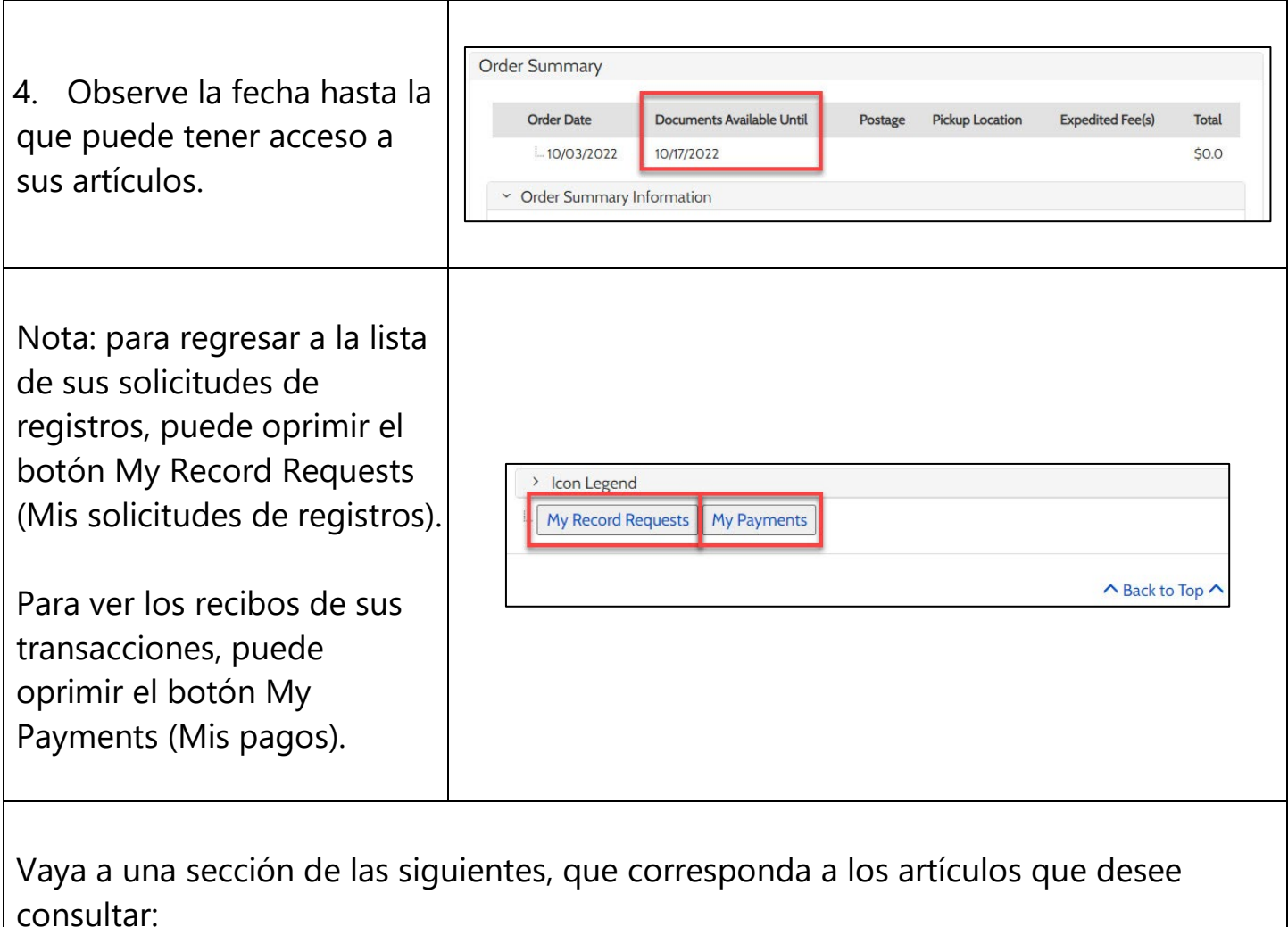

- [Documents](#page-2-0) (Documentos)
- [Recordings of Hearings](#page-3-0) (Grabaciones de audiencias)
- [Documents Issued by the Clerk](#page-3-1) (Documentos emitidos por el secretario)
- [Results of Research Requests](#page-4-0) (Resultados de solicitudes de investigación)

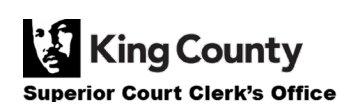

## <span id="page-2-0"></span>**Acceso a documentos comprados**

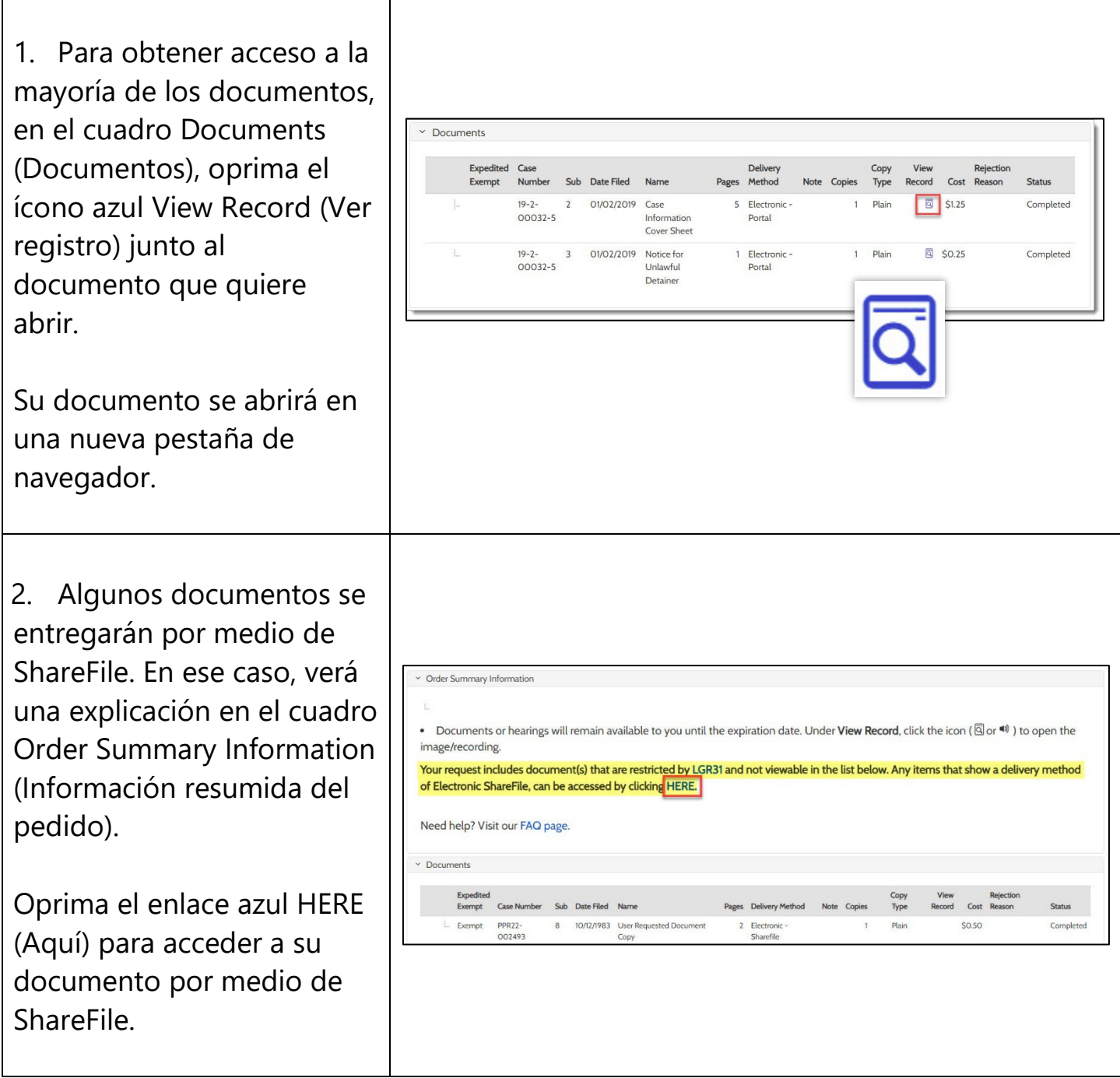

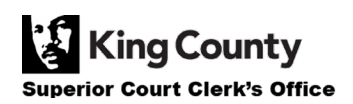

<span id="page-3-0"></span>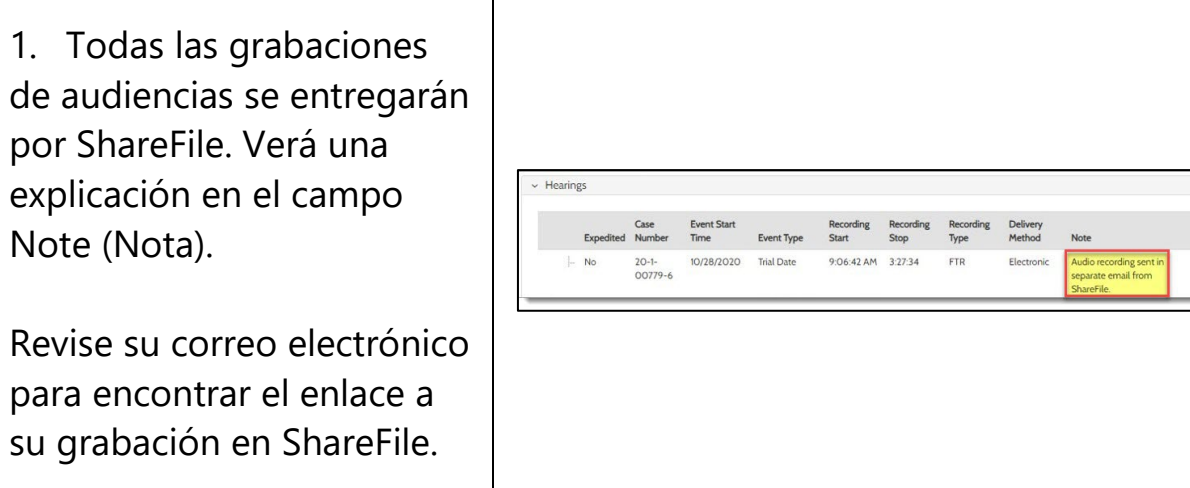

## <span id="page-3-1"></span>**Acceso a documentos emitidos por el secretario comprados**

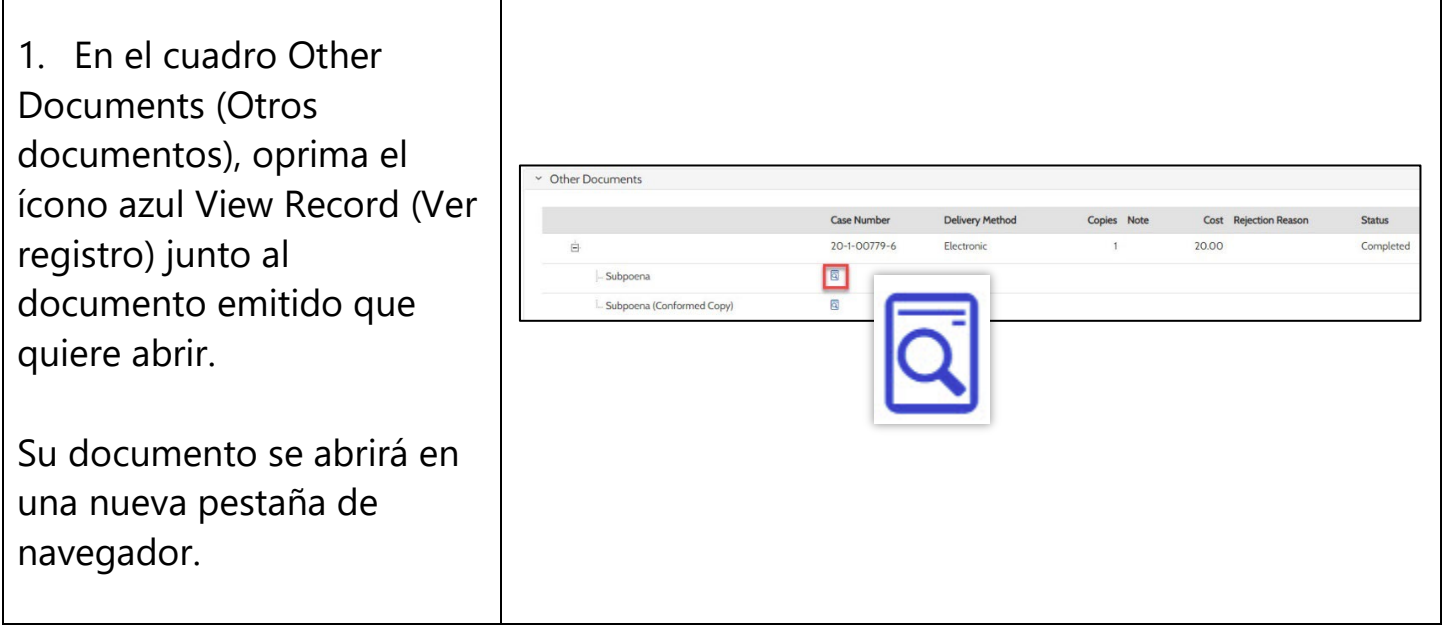

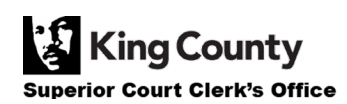

## <span id="page-4-0"></span>**Acceso a resultados de una solicitud de investigación**

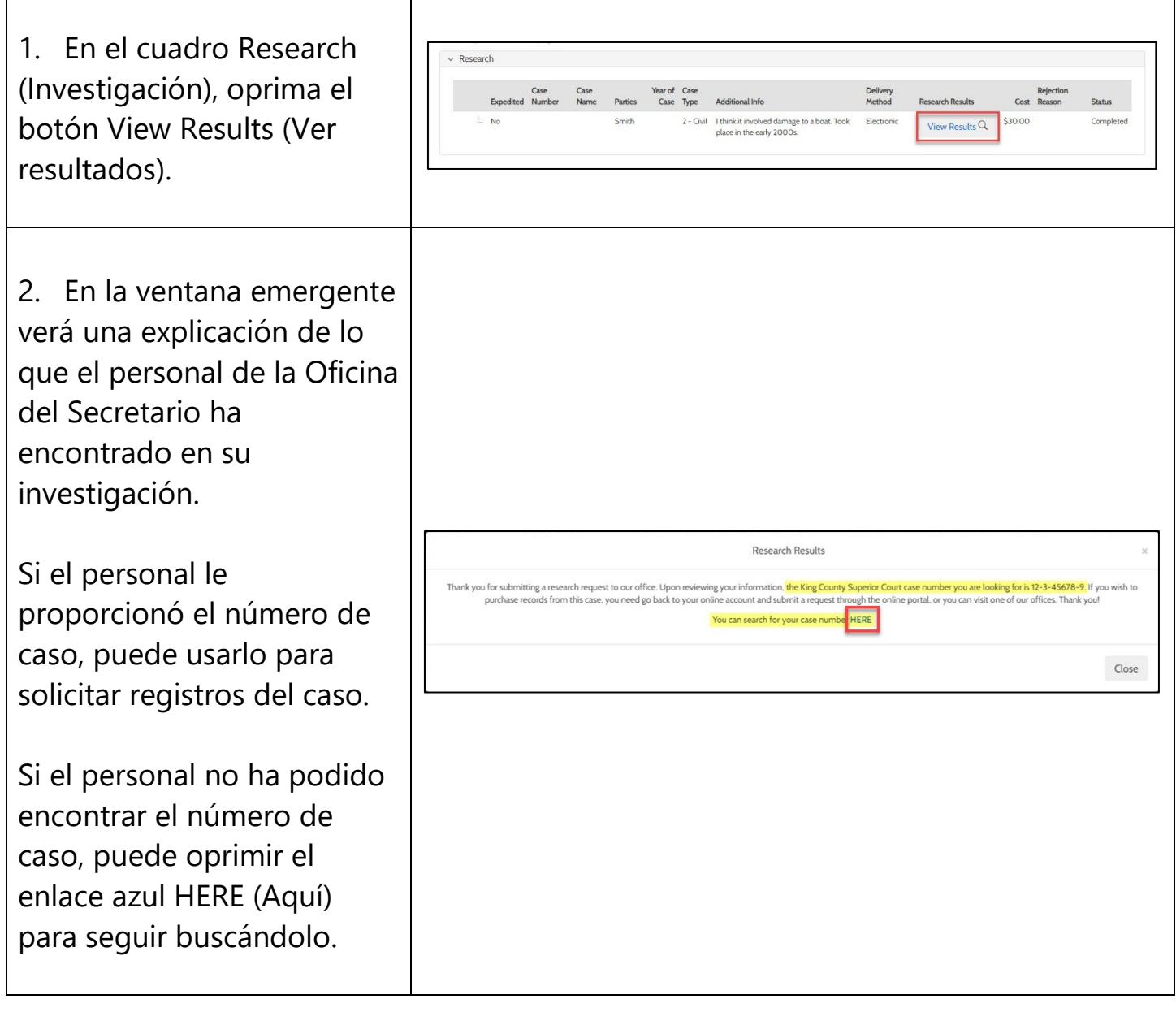

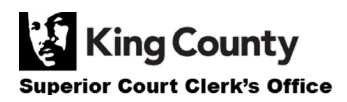

٦